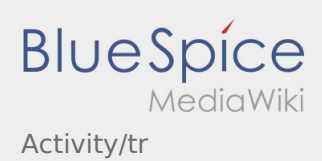

# Inhaltsverzeichnis

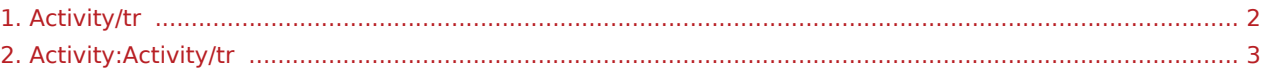

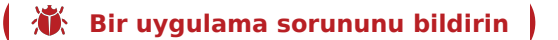

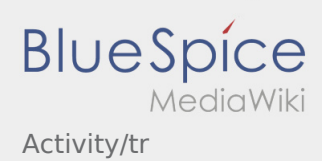

#### <span id="page-1-0"></span>Weiterleitung nach:

[Activity:Activity/tr](#page-2-0)

**<sup>( 3)</sup>** [Bir uygulama sorununu bildirin](https://driverappwiki.intime.de/DriverApp/index.php/App:Problem/tr) |

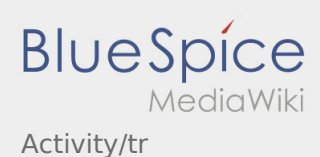

## <span id="page-2-0"></span>Transportdurchführung

Nachfolgend erhalten Sie wichtige Informationen zur Transportdurchführung.

Bedienen Sie die App nicht während der Fahrt und lassen Sie sich dadurch nicht vom Straßenverkehr ablenken.

### **Start**

- **•** Drücken Sie **Auftrag starten von der June 1980**, unmittelbar bevor Sie zur Ladestelle losfahren.
- **inTime**geht von einer störungsfreien Anfahrt und pünktlichen Ankunft aus.

#### **Start**

- Drücken Sie **Auftrag starten** , unmittelbar bevor Sie zur Ladestelle losfahren.
- **inTime**geht von einer störungsfreien Anfahrt und pünktlichen Ankunft aus.

#### [...]

#### Ankunft an der Beladestelle

- **•** Drücken Sie **Anglich Landen** bei Erreichen des Beladeorts.
- Melden Sie sich beim Absender im Namen und Auftrag von **inTime** an.
- **Tipp:** Verwenden Sie die mehrsprachig zur Verfügung stehenden [Auftragsdaten](https://driverappwiki.intime.de/DriverApp/index.php/App:Customer-info/tr) zur Anmeldung.
- Den Regelungen / Anweisungen vor Ort ist unbedingt Folge zu leisten.

### Ankunft an der Beladestelle

- **•** Drücken Sie **Anstalt Landen** bei Erreichen des Beladeorts.
- Melden Sie sich beim Absender im Namen und Auftrag von **inTime** an.
- **Tipp:** Verwenden Sie die mehrsprachig zur Verfügung stehenden [Auftragsdaten](https://driverappwiki.intime.de/DriverApp/index.php/App:Customer-info/tr) zur Anmeldung.
- Den Regelungen / Anweisungen vor Ort ist unbedingt Folge zu leisten.

#### [...]

#### Durchführung der Beladung

- Fahren Sie zum abgesprochenen Ort der Beladung.
- **in Bir uygulama sorununu bildirin v**or und unterstützen den Vorgang, sofern notwendig.

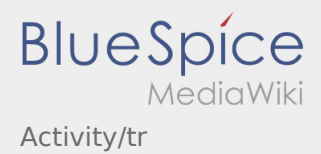

- Die Beladung wird grundsätzlich durch den Verlader durchgeführt. Unterstützen Sie den Beladevorgang nur nach Aufforderung.
- **Wichtig:** Prüfen Sie die Übereinstimmung der geladenen Sendung mit Ihrer Beauftragung.
- **•** Drücken Sie **Erlegigt Laden** , nach Übernahme der Sendung und durchgeführter [Ladungssicherung.](https://driverappwiki.intime.de/DriverApp/index.php/Checkliste:Ladungssicherung/tr)

### Durchführung der Beladung

- Fahren Sie zum abgesprochenen Ort der Beladung.
- Bereiten Sie das Fahrzeug zur Beladung vor und unterstützen den Vorgang, sofern notwendig.
- Die Beladung wird grundsätzlich durch den Verlader durchgeführt. Unterstützen Sie den Beladevorgang nur nach Aufforderung.
- **Wichtig:** Prüfen Sie die Übereinstimmung der geladenen Sendung mit Ihrer Beauftragung.
- **Drücken Sie Sternahme der Sendung und durchgeführter [Ladungssicherung.](https://driverappwiki.intime.de/DriverApp/index.php/Checkliste:Ladungssicherung/tr)**

#### [...]

### Während des Transportes

- **Starten Sie Ihre Fahrt gemäß Beauftragung.**
- **inTime** geht von einer störungsfreien Anfahrt und pünktlichen Ankunft aus.

### Während des Transportes

- **Starten Sie Ihre Fahrt gemäß Beauftragung.**
- **inTime** geht von einer störungsfreien Anfahrt und pünktlichen Ankunft aus.

#### [...]

### Ankunft bei der Entladestelle

- **Drücken Sie anstallen zustellt Zustellen** bei Erreichen des Entladeorts.
- Melden Sie sich beim Empfänger im Namen und Auftrag von **inTime** an. Verwenden Sie unterstützend die Ihnen übermittelten [Auftragsdaten](https://driverappwiki.intime.de/DriverApp/index.php/App:Customer-info/tr) zur Anmeldung.
- 
- Den Regelungen / Anweisungen vor Ort ist unbedingt Folge zu leisten.

### Ankunft bei der Entladestelle

- - Drücken Sie **Ankunft Zustellen Erreichen des Entladeorts.**
- Melden Sie sich beim Empfänger im Namen und Auftrag von **inTime** an. Verwenden Sie unterstützend
- die Ihnen übermittelten [Auftragsdaten](https://driverappwiki.intime.de/DriverApp/index.php/App:Customer-info/tr) zur Anmeldung.
	- **Den [Bir uygulama sorununu bildirin](https://driverappwiki.intime.de/DriverApp/index.php/App:Problem/tr) lett** unbedingt Folge zu leisten.

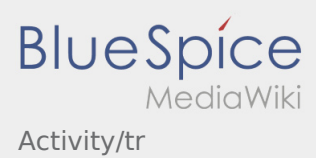

### [...]

### Durchführung der Entladung

- Fahren Sie zum abgesprochenen Ort der Entladung.
- Die Entladung wird grundsätzlich durch den Entlader durchgeführt. Unterstützen Sie den Entladevorgang nur nach Aufforderung.
- **•** Drücken Sie **Erlegigt Zusterligt Zusterland zuster** Drücken Siener Drücken Siener ausgeleisen Drücken zustellen durch den Empfänger.

### Durchführung der Entladung

- Fahren Sie zum abgesprochenen Ort der Entladung.
- Die Entladung wird grundsätzlich durch den Entlader durchgeführt. Unterstützen Sie den Entladevorgang nur nach Aufforderung.
- **•** Drücken Sie **Erlegigt Zusterlight Zusterligt Zusterligt Zusterligt Zusterligt Zusterlag Des Abliefernachweises** durch den Empfänger.

### [...]

### Lenkzeitpause

- **Suchen Sie sich einen geeigneten Platz für Ihre Pause. Drücken Sie Fause Angang von Angang , in der DriverApp.**
- Bitte nutzen Sie die Lenkzeitpause um zu Ruhen.
- **•** Drücken Sie **Pause Endea** , sobald Sie die Weiterfahrt antreten.

#### Lenkzeitpause

- **Suchen Sie sich einen geeigneten Platz für Ihre Pause. Drücken Sie Fause Angang von Angang , in der DriverApp.**
- Bitte nutzen Sie die Lenkzeitpause um zu Ruhen.
- **•** Drücken Sie **Pause Endea** , sobald Sie die Weiterfahrt antreten.

#### [...]

#### Warten

Drücken Sie **Zwischen Erreichen des Warteorts.** 

 $<sup>3</sup>$  [Bir uygulama sorununu bildirin](https://driverappwiki.intime.de/DriverApp/index.php/App:Problem/tr)</sup>

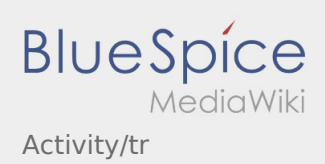

### Warten

**•** Drücken Sie **Zwischen Erreichen des Warteorts.** 

### [...]

### Geplante Rückfahrt

- **Drücken Sie Auftrag bei Erreichen des Zielortes.**
- Bitte beachten Sie, dass Sie erst den **{{{Text}}}** können, wenn Sie in der Nähe des Zielortes sind.

### Geplante Rückfahrt

- **•** Drücken Sie **Auftrag bei Erreichen des Zielortes.**
- Bitte beachten Sie, dass Sie erst den **{{{Text}}}** können, wenn Sie in der Nähe des Zielortes sind.

### [...]

### Zoll

- Bei dem Transport von Zollgut ist zwingend auf die erhörten Anforderungen zu achten.
- Bei Abweichungen oder Rückfragen ist zwingend **inTime** zu kontaktieren.

### Zoll

- Bei dem Transport von Zollgut ist zwingend auf die erhörten Anforderungen zu achten.
- Bei Abweichungen oder Rückfragen ist zwingend **inTime** zu kontaktieren.

#### [...]

**[Bir uygulama sorununu bildirin](https://driverappwiki.intime.de/DriverApp/index.php/App:Problem/tr)**